Breve manual de arquivo de cadastro de gratificações (carga batch) pelo SIAPENET - CADGRATIFICACAO.TXT

Por Marcos Calebe P. B. Barcellos

## **Introdução**

O uso de um arquivo de carga batch para cadastro das gratificações torna mais eficiente o trabalho do setor responsável pela gratificação no órgão ou entidade. Um trabalho que levaria até horas se feito pelo módulo de gratificações do SIAPENET leva poucos minutos quando feito por arquivo; apenas o tempo de fazer o *upload* do arquivo.

Esse arquivo é chamado de CADGRATIFICACAO.TXT e contém os dados de pontuação individual dos servidores para o pagamento de sua gratificação.

Este manual tem como intenção facilitar o entendimento do arquivo de carga batch, para que possa ser mais amplamente utilizado, implicando em um melhor uso do nosso tempo como servidores.

# *Layout* **do arquivo**

O arquivo CADGRATIFICACAO é composto basicamente de 3 campos: cabeçalho (*header*), registros e fim de arquivo (*trailler*).

Cada linha do arquivo deve conter exatamente 47 caracteres, sendo que o primeiro caractere define a que campo ele pertence, ou seja qual o tipo de informação que a linha contém:

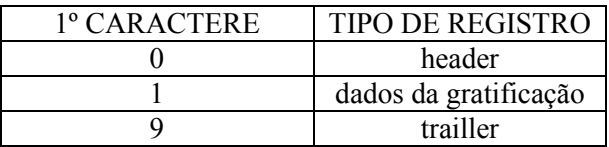

# **HEADER**

# 042207CADGRATIFICACAO10022011

0 - 42207 - CADGRATIFICACAO - 10022011 - " "

0 -> [primeiro caractere]: define que a informação desta linha é de cabeçalho (*header*) do arquivo. O cabeçalho só pode ser a primeira linha do arquivo, e sempre deve estar presente.

42207 -> [caracteres 2 a 6, total de 5 caracteres]: define o órgão ou entidade de origem do arquivo. Neste exemplo, é claro, o código é o do IBRAM. O código pode ser obtido através do SIAPE. (24204: FUNARTE, 40107: IPHAN, etc.)

CADGRATIFICACAO -> [carac. 7 a 21, total de 15]: define o tipo de arquivo de carga batch. Sempre é preenchido com este nome.

10022011  $\rightarrow$  [carac. 22 a 29, total de 8] data de envio do arquivo, no formato dia, mês, ano: ddmmaaaa.

 -> [carac. 30 a 47, total de 18] *filler,* preenchido com espaços em branco, para completar o total de caracteres da linha, pois todas as linhas do arquivo devem possuir exatamente 47 caracteres.

REGISTROS de gratificação

#### 10043732803154537530080010220113101201200001790

1 - 0044444 - 80808080808 - 0080 - 01022011 - 31012012 - 00001790

1 -> [1º caractere]: define que a informação desta linha é um registro de gratificação de um servidor. Essa linha sempre começa com o caractere 1.

0044444 -> [carac. 2 a 8, total=7] número de matrícula do servidor.

80808080808 -> [carac. 9 a 19, total=11] número de CPF do servidor.

0080 -> [carac. 20 a 23, total=4] código da gratificação, que pode ser obtido pelo SIAPENET. No caso da GDAC o código é 80, portanto, 0080 no arquivo.

01022011 ->  $\epsilon$  [carac. 24 a 31, total=8] início da vigência da gratificação, no formato dia, mês, ano: ddmmaaaa.

31122012 -> [carac. 32 a 39, total=8] fim da vigência da gratificação, no formato dia, mês, ano: ddmmaaaa.

00001790 -> [carac. 40 a 47, total=8] valor da avaliação individual do servidor.  $00001790 = 17,90$  pontos.

#### TRAILLER

## 90000572

### 9 - 0000572 -

9 -> [1º caractere] indica que a informação desta linha é do tipo *trailler,*  ou seja, o fim do arquivo.

0000572  $\rightarrow$  [carac. 2 a 8, total=7] indica a quantidade de registros tipo 1 no arquivo (registros de gratificação).

 -> [carac. 9 a 47, total de 39] *filler,* preenchido com espaços em branco, para completar o total de caracteres da linha, pois todas as linhas do arquivo devem possuir exatamente 47 caracteres.

# **Formato do arquivo**

Após finalizado, o arquivo deve ser salvo com o nome CADGTRATIFICACAO.TXT, já se considerando TXT como a extensão do arquivo, ou seja, é necessariamente um arquivo texto.

# **Envio de arquivo**

O *upload* do arquivo deve ser feito pelo SIAPENET, conforme sequência de *links* abaixo:

Abrir www.siapenet.gov.br clicar em -> Órgão clicar em -> Obtenção e Envio de Arquivos clicar em -> Envio do Arquivo de Gratificações selecionar o arquivo CADGRATIFICACAO.TXT e clicar em -> Enviar Arquivo

O prazo para envio do arquivo a cada mês está definido no cronograma da folha de pagamento. Deve-se ficar atento, pois normalmente antecede em alguns dias o fechamento da folha.

# **Informações adicionais e considerações finais:**

- Após o processamento do arquivo CADGRATIFICACAO, o SIAPENET disponibiliza um arquivo de crítica, informando se o arquivo foi aceito, ou caso tenha sido, se cada registro foi aceito.
- A aceitação ou rejeição do arquivo não impedem o uso do cadastro das gratificações manualmente pelo módulo de gratificações do SIAPENET. A pontuação que ficará registrada será a última a ser cadastrada, seja via módulo de gratificações, seja via arquivo. Pode-se inclusive, enviar outro arquivo para corrigir as alterações do anterior. Ou alterar individualmente pelo módulo.
- O arquivo de carga batch serve apenas para cadastrar os dados de avaliação individual; ainda será necessário cadastrar o resultado da avaliação institucional pelo módulo de gratificações do SIAPENET.
- Lembre-se que o arquivo se refere ao total da avaliação individual do servidor: fatores de desempenho + metas de desempenho individual.

É indispensável que se leia o manual do arquivo de gratificações do SIAPENET, disponibilizado pelo nome "Manual Carga Batch Gratificações". Ele contém todas as informações técnicas necessárias para a formação do arquivo de carga batch e para a leitura do arquivo de crítica. Este breve manual produzido por mim não tem a intenção de substituir o manual do SIAPENET, tem apenas o intuito de facilitar sua compreensão, de modo que mais unidades possam se valer desse recurso.

Recomendo que, assim como fizemos no aqui no IBRAM, a produção do CADGRATIFICACAO seja uma funcionalidade do próprio sistema informatizado desenvolvido para a apuração das avaliações da gratificação no seu órgão ou entidade.